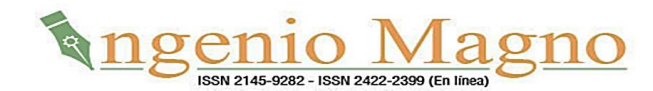

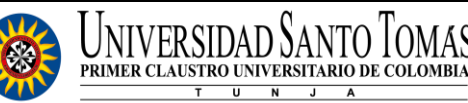

**REVISTA INGENIO MAGNO ISSN digital 2422-2399, Volumen 13 No 2, año 2022**

# **Diseño de un Sistema de Control de Agua de Imbibición Automatizado en Procesos de Molienda**

## Design of an Automated Imbibition Water Control System in Grinding Processes

## Projeto de um Sistema Automatizado de Controle de Agua de Embebição em Processos de Moagem

## Yovana Edith Medina Vásquez

## Facultad de Ingeniería Mecánica Eléctrica, Universidad César Vallejo mvasquezy@ucvvirtual.edu.pe

*Resumen***—** — El presente trabajo de investigación se realizó en una fábrica azucarera del departamento de Lambayeque, cuyo proceso de control de agua de imbibición era realizada de forma manual por un operario, através de un caudalímetro, ocasionando que el caudal de agua de imbibición y de igual forma la masa de la caña de azúcar no sean constantes, afectando el ciclo productivo. Se consideró como objetivo diseñar un sistema de automatización para el control de caudal de agua de imbibición en el proceso de molienda de caña de azúcar. Para la medición del caudal másico de caña se instaló un caudalímetro másico con células de carga, y para encontrar los tiempos de paso del caudal másico por los molinos se instalaron sensores encoder de pulsos. Como resultado por automatización del proceso se logró establecer un caudal másico de forma constante, una visualización de las variables en la pantalla HMI de óptima resolución, su programación se desarrolló con el software Vijeo Designer v6.1 el cual es una aplicación de última generación con la que el usuario puede crear paneles de operadores y configurar parámetros operativos para dispositivos de la interfaz usuario-máquina.Se elaboró un programa para el sistema automático del control de agua de imbibición en el software Twido Suite v3.2 por su relación natural con la lógica basada en los circuitos de control.

**Palabras clave**— Agua de imbibición, caudal másico, molienda, células de carga, sensores encoder, software Vijeo Designer, software Twido Suite.

**Abstract—** The present research work was carried out in a sugar factory in the department of Lambayeque, whose imbibition water control process was performed manually by an operator, through a flow meter, causing that the imbibition water flow and the sugar cane mass were not constant, affecting the production cycle. The objective was to design an automation system for the control of the imbibition water flow in the sugar cane milling process. A mass flow meter with load cells was installed to measure the mass flow of sugar cane, and pulse encoder sensors were installed to find the times of passage of the mass flow through the mills. As a result of the automation of the process, a constant mass flow rate was established and the variables were displayed on the HMI screen with optimum resolution. The programming was developed with Vijeo Designer v6.1 software, which is a state-of-the-art application

with which the user can create operator panels and configure operating parameters for user-machine interface devices. A program for the automatic imbibition water control system was developed in Twido Suite v3.2 software because of its natural relationship with the logic based on control circuits.

**Keywords**— Imbibition water, mass flow, grinding, load cells, encoder sensors, Vijeo Designer software, Twido Suite software.

**Resumo—** O presente trabalho de investigação foi realizado numa fábrica de açúcar no departamento de Lambayeque, cujo processo de controlo da água de imbibição foi realizado manualmente por um operador, através de um medidor de fluxo, fazendo com que o fluxo de água de imbibição e a massa de cana de açúcar fossem inconsistentes, afectando o ciclo de produção. O objectivo era conceber um sistema de automatização para o controlo do fluxo de água da imbibição no processo de moagem da cana de açúcar. Foi instalado um medidor de fluxo de massa com células de carga para medir o fluxo de massa da cana de açúcar, e foram instalados sensores codificadores de pulso para encontrar os tempos de passagem do fluxo de massa através das fábricas. Como resultado da automatização do processo, foi estabelecido um caudal de massa constante, as variáveis foram exibidas no ecrã da IHM com resolução óptima, e a sua programação foi desenvolvida com o software Vijeo Designer v6.1, que é uma aplicação de última geração com a qual o utilizador pode criar painéis de operador e configurar parâmetros de operação para dispositivos de interface utilizador-máquina. Foi desenvolvido um programa para o sistema de controlo automático de água de imbibição no software Twido Suite v3.2 devido à sua relação natural com a lógica baseada em circuitos de controlo.

**Palavras-chave**— Água de imersão, fluxo de massa, moagem, células de carga, sensores encoder, software Vijeo Designer, software Twido Suite.

### **I. INTRODUCCION**

Actualmente los costos de producción de caña de azúcar están en aumento debido a la demanda de mayor calidad (producto/energía) en el procesamiento de la caña, la diversidad creciente en la industria ya sea debido a la co-generación de energía o producción de bioetanol, integrando los procesos productivos restantes; como son la generación de vapor, el tratamiento físico-químico, la fábrica de azúcar, la refinería y la destilería; incluyendo las nuevas regulaciones de control de contaminación del medio ambiente. Esto amerita la utilización de nuevos y más complejos procesos productivos que se realicen a la mayor velocidad posible y donde las variables a controlar estén dentro de valores constantes.

En el proceso de preparación y extracción de sacarosa (ver Fig.1), la extracción del jugo se lleva a cabo en los molinos y consiste en la compresión de la fibra de caña entre cilindros de gran tamaño llamados mazas, para hacer más eficiente este proceso se agrega agua de imbibición.

Omkar P Thaval (2012), afirma que la industria azucarera es una industria de procesos y se han desarrollado varios modelos para representar las diferentes operaciones unitarias utilizadas en la industria. El proceso de molienda es principalmente una operación unitaria utilizada para extraer el jugo de la caña de azúcar.

Dianzhi et al. (2015), manifiesta que convencionalmente, el control de puntos clave en la planta de molienda de caña de

azúcar se realiza básicamente mediante operación manual. Sin embargo, las principales desventajas de la operación manual son las siguientes: dependencia excesiva del juicio subjetivo personal de los trabajadores que no garantiza un nivel de operación estable en la unidad de molienda de la caña de azúcar; la operación manual aumenta la intensidad de trabajo, por lo tanto aumenta el costo de gestión, el entorno de trabajo es ruidoso, lo que es prejudicial para la salud de los trabajadores. Frente a este panorama surge la automatización y los sistemas de control como una solución que va a permitir llevar la producción a estándares de calidad mucho mejores.

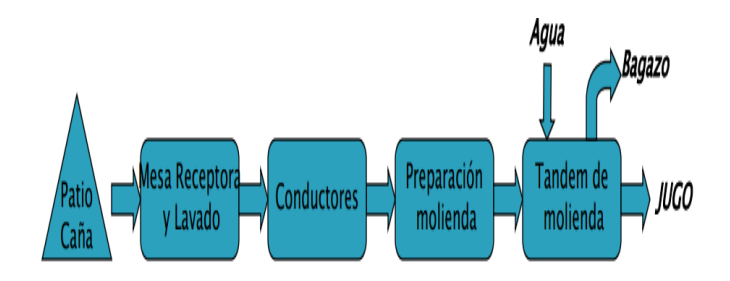

Figura 1. Proceso de preparación y extracción de sacarosa Fuente: Atasal, 2011

Alcocer et al. (2020), menciona que actualmente el nivel de automatización industrial en las empresas constituyen un pilar para la competitividad en el sector productivo, implicando el

uso de diversas tecnologías a fin de controlar un sinnúmero de procesos industriales y que estos sean capaces de efectuar las operaciones deseadas limitando en lo mayor posible la intervención humana, suprimiendo los trabajos manuales y además solucionando problemas ergonómicos de operarios. Para automatizar cualquier máquina o proceso se debe tener la certeza que dicha implementación resultará favorable lo cual se proyecta mediante la simulación de los diseños de programación en software aplicados al proceso industrial demostrando así la capacidad de responder a los cambios en la producción, tiempos de fabricación y su incidencia en la productividad.

Acosta (2008), refiere que, las interfaces cumplen gráficamente con la forma del proceso de molienda, ya que las pantallas siguen con el orden de funcionamiento de los dispositivos en el proceso y guiarán de manera clara al usuario al momento de ser aplicadas; el diseño de gráficos amigables y de multiples pantallas para la visualización de los datos estrictamente necesarios para la supervisión, facilita el monitoreo por parte del usuario; el diseño de la HMI es flexible para futuros cambios que el administrador desee realizar, debido a que todo el proceso de diseño y sus resultados son de pleno conocimiento del personal de automatización autorizado para la modificación y adecuaciones que se deseen realizar a futuro.

El presente trabajo de investigación se realizó en una fábrica azucarera del departamento de Lambayeque, cuyo proceso de control de agua de imbibición previo a la automatización era realizado por un operario de forma manual, por medio de un caudalímetro, ubicado en la cañería que desemboca en el cuarto molino, debido a las fluctuaciones del variador de frecuencias que controla a una motobomba para su respectiva estabilización, donde el personal del laboratorio de análisis de jugo de caña procede a verificar estas variaciones tres veces al día, para optimizar la producción de azúcar.

Este proceso manual generaba una situación problemática: el caudal de agua de imbibición y de igual forma la masa de la caña de azúcar no eran constantes, afectando el ciclo productivo. Por ello se planteó como objetivo la automatización del proceso de molienda con la finalidad de hacer que, el caudal de agua de imbibición y el caudal másico de caña sean constantes en todo el proceso, obteniéndose como resultado un constante aumento de los niveles de producción de la maquinaria instalada, la reducción de la pérdida del jugo de caña, el mejoramiento de la calidad del producto final, la disminución de los costos de producción, y una mejora en la seguridad tanto del personal como de los equipos.

primera consistente en la recolección de información previa, la segunda direccionada a la selección e instalación de los sensores, la tercera a la selección e instalación de la pantalla HMI, la cuarta a la selección e instalación del PLC y la quinta a la programación del PLC con el software Twido Suite v3.2 y la pantalla HMI con el software Vijeo Designer V6.1.

### *A. Recolección de información previa*

De acuerdo con la información proporcionada por la empresa, se elaboró una guía de análisis de documentos, transcribiendo datos como: fecha, hora, cantidad de caña (promedio mensual) y el caudal de agua de imbibición; en las fig. 2, fig.3 y fig. 4 se muestran las variaciones del caudal de agua de imbibición con respecto al tiempo, en fechas distintas, previo a la automatización.

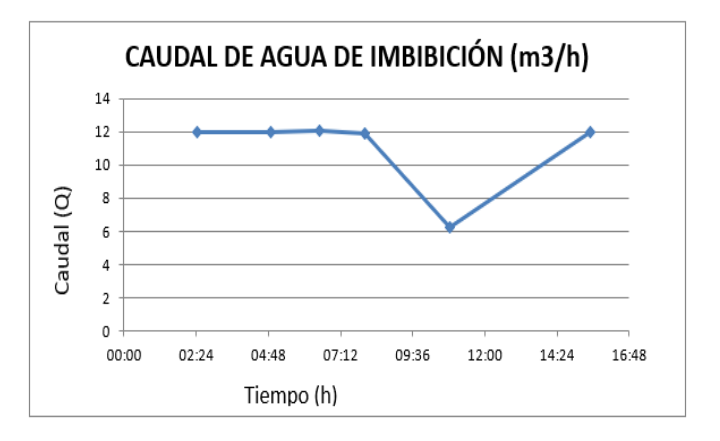

Figura 2. Variación del caudal de agua de imbibición con respecto al tiempo. Fuente: Autor

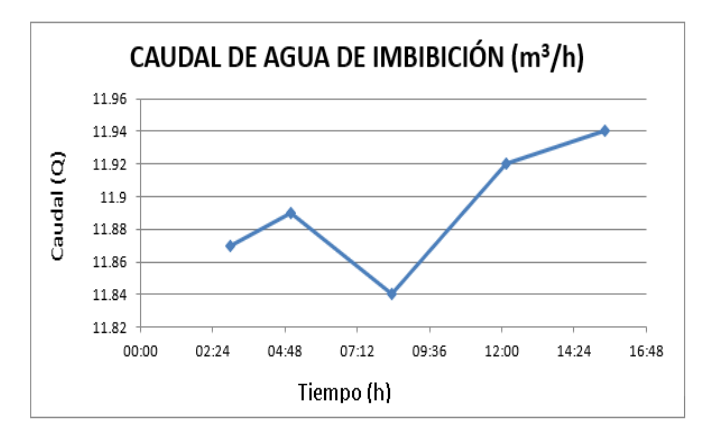

Figura 3. Variación del caudal de agua de imbibición con respecto al tiempo. Fuente: Autor

#### **I. Desarrollo del Artículo**

El sistema implementado se diseñó en cinco etapas, la

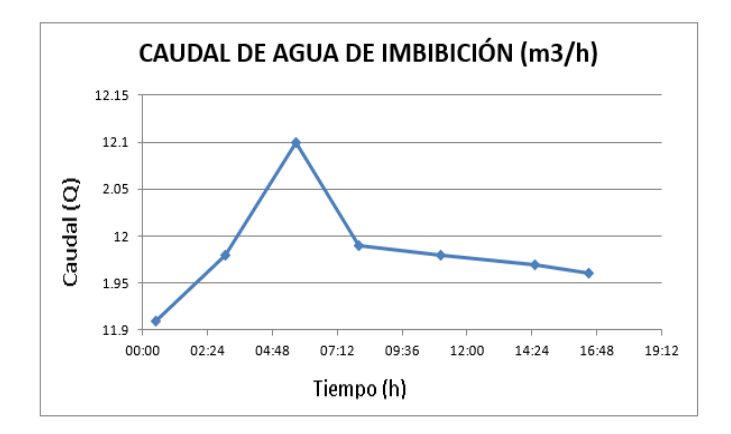

Figura 4. Variación del caudal de agua de imbibición con respecto al tiempo. Fuente: Autor

#### *B. Selección e instalación de los sensores*

Para la selección del sensor para medir el caudal másico de la caña se tuvo en cuenta que deberían medir materiales sólidos y estar en contacto con el material del proceso, es así como se seleccionó la célula de carga (ver Tabla 1).

Teniendo en cuenta que en el área de molienda la caña es ingresada a un silo por medio de un conductor de arrastre, transportada con una velocidad de 2.5 m/s hacia el machetero en donde es picada y enviada por un canal de forma rectangular que está a 35° sobre la horizontal con dimensiones de 8500 x 1500 x 1225 mm<sup>3</sup> donde en la parte media de la pendiente de dicho canal, borde superior, se encuentra un nivelador mecánico de 800 mm de diámetro que uniformiza el nivel de la caña hacia el desfibrador, enviando un caudal másico de 583.33 kg/min aproximadamente. Bajo estas condiciones se instaló un caudalímetro másico con una célula de carga, ubicado a una distancia de 1500 mm antes de la llegada al desfibrador con el que se medirá el caudal másico de la caña. Se procedió a realizar la calibración del sensor másico de la siguiente manera:

Caudal de dosificación: 40 máximo Tn/h 35 normal Tn/h 30 mínimo Tn/h Exactitud deseada:  $\pm$  5% Tipo de carga: Transportador por gravedad Caudal: Constante Altura libre: 1.5m Placa expuesta al aire: No Tipo de descarga (medidor): celda de carga Distancia aproximada entre la carga y el medidor de caudal: 1500 mm

Por otro lado, la masa de caña es enviada por el conductor a una velocidad de 2.5 m/s desde el molino 1 hasta el

molino 4, donde las masas de cada molino trabajan con una velocidad de 0.3 m/s y siendo necesario conocer el tiempo que se demora el caudal másico de caña en llegar al cuarto molino para mezclarse con el agua de imbibición se instalaron sensores de velocidad (encoder) (ver Tabla 2) en el sprocket motriz de cada molino. El agua de imbibición parte desde un tanque de  $1.2 \times 1.52 \times 1$  m<sup>3</sup> a una temperatura de 80°C pasando por unas tuberías de fierro de 2 pulgadas hacia una motobomba de 7.5 HP que es controlada por un variador de frecuencias, siendo la distancia entre el tanque y la motobomba de 6 metros y enviando dicha agua por las tuberías de fierro de 2 pulgadas hacia el cuarto molino habiendo una distancia aproximada de 30 metros; el caudalímetro está ubicado en la tubería, 4 metros antes de llegar al cuarto molino, y mide el caudal de agua de imbibición a 11.5 m<sup>3</sup>/h que es el valor obtenido para un caudal másico de 35 Tn/h.

También en este proceso se midió, controló y supervisó el caudal de agua de imbibición ya que se instalará un sensor indicador de caudal que se encuentra a 20 metros del PLC, todos estos sensores de medición se conectaron al mismo PLC para procesar la información por intermedio de una pantalla HMI.

| Modelo                                                             | <b>SITRANS WF100</b>                                                                         |
|--------------------------------------------------------------------|----------------------------------------------------------------------------------------------|
| Tipo                                                               | Celda de carga sencilla, de triple<br>brazo, diseño en paralelogramo, de<br>acero inoxidable |
| Capacidad típica                                                   | 3 a 200 Tn/h                                                                                 |
| Capacidad volumétrica                                              | $444 \text{ m}^3/\text{h}$                                                                   |
| Granulometría máxima                                               | 13 mm                                                                                        |
| Temperatura máxima<br>de<br>proceso<br>conducto<br>Tamano(s)<br>de | $65^{\circ}$ C                                                                               |
| entrada                                                            | $100250$ mm $(410$ inch)                                                                     |
| <b>Bridas</b>                                                      | <b>ANSI/DIN</b> universales                                                                  |
| Salida analógica                                                   | 4 a 20 mA                                                                                    |
| Fuente: Autor                                                      |                                                                                              |

Tabla 1. Especificaciones del Sensor Transmisor de Caudal Másico

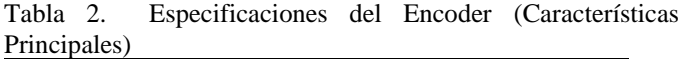

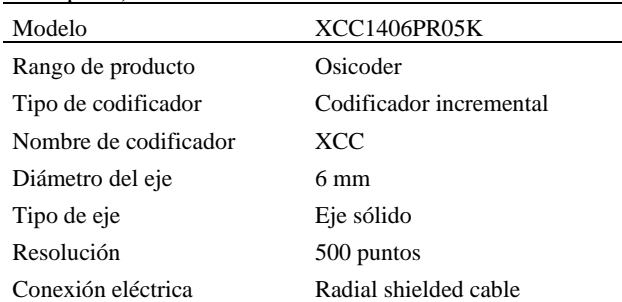

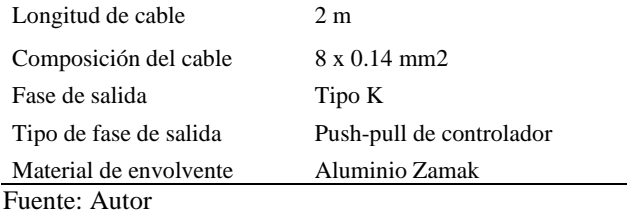

*C. Selección e instalación de la pantalla HMI*

Para la selección de la pantalla HMI (ver Tabla 3) se ha tenido en cuenta la compatibilidad con el PLC y su resolución ya que el operador debe tener una óptima visualización de los valores de las variables que están siendo procesadas. Las características técnicas de la fuente de voltaje que alimentará a la pantalla HMI se pueden observar en la Tabla 4.

#### Tabla 3. Especificaciones de la Pantalla HMI

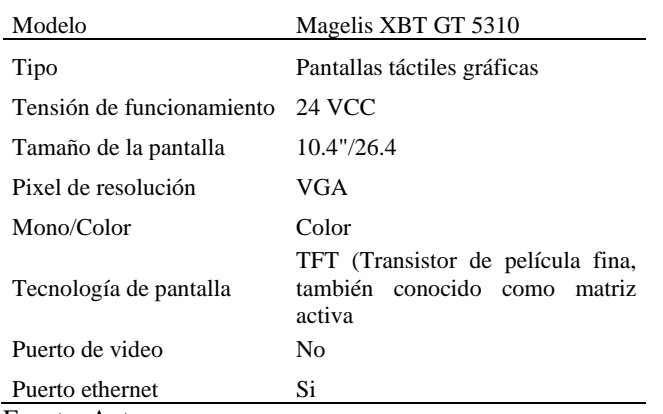

Fuente: Autor

Las unidades XBT GT (excepto los modelos XBT GT2110/2120/2220) están equipadas con una interfaz Ethernet compatible con IEEE802.3 que transmite datos a 10 Mbps o 100 Mbps.

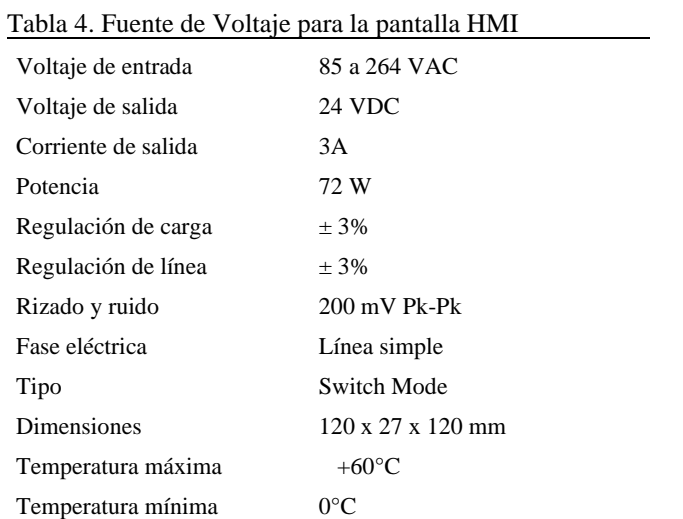

#### Yovana Edith Medina Vásquez

### Fuente: Autor

## *D. Selección e instalación del Control Lógico Programable (PLC)*

Para la selección del control lógico programable (PLC) hay que tener en cuenta el número de entradas y salidas, discretas y analógicas que se necesitan para el control y la supervisión.

Entradas discretas:

- − Interruptor de selección que indique automático o manual
- − Pulsador rojo activa señal de paro
- − Pulsador verde activa señal de marcha
- 4 encoder
- − Estado de electrobomba

Entradas analógicas:

- − 1 sensor de caudal para el agua de imbibición
- − 1 célula de carga para medir el caudal másico de la caña

Hay que tener en cuenta el número de salidas discretas y analógicas que se necesita para el control y supervisión.

Salidas discretas:

- Lámpara de paro
- − Lámpara de marcha
- − Lámpara de fallo

Salidas analógicas:

− Variador de frecuencia Altivar 312

En la selección del controlador lógico programable (PLC) se consideró que de la variedad que existen en el mercado local el modelo debería ser compatible con la pantalla HMI y tener una conexión de red industrial Ethernet integrada, es así que se escogió el PLC con las siguientes características:

- − Marca: Telemecanique
- − Modelo: TWDLCAE40DRF
- − Base autómata compacta
- − Tensión de alimentación externa de 100 a 240 VAC
- − Fuente interna de voltaje de 24 VDC
- − Puerto de red Ethernet 100 Base-TX integrado
- − Reloj de tiempo real (RTC) integrado
- Un cuarto contador rápido (FC)
- Soporte de batería externa
- − 24 entradas discretas de 24 VCC
- − 14 salidas de relé de 2A
- − 2 salidas de transistor de 1A
- − Batería extraíble
- − Bloques de terminales de tornillo no extraíbles
- − Módulo analógico: TM2AMMI6HT

## *E. Programación de la pantalla HMI y del Controlador Lógico Programable (PLC)*

La programación de la pantalla HMI se desarrolló con el software Vijeo Designer V6.1 el cual es una aplicación de software de última generación con la que el usuario puede crear paneles de operadores y configurar parámetros operativos para dispositivos de la interfaz usuario-máquina (HMI). Este programa proporciona todas las herramientas necesarias para el diseño de un proyecto HMI, desde la creación de datos hasta la creación y la visualización de sinopsis animadas, Schneider (2005). En la Fig.5 se observa la visualización de medición y control del caudal de agua de imbibición; en la Fig.6 se observa la visualización de medición del caudal másico de caña; en la Fig.7 se observa la visualización del registro de variables y en la Fig.8 se observa el registro de alarmas.

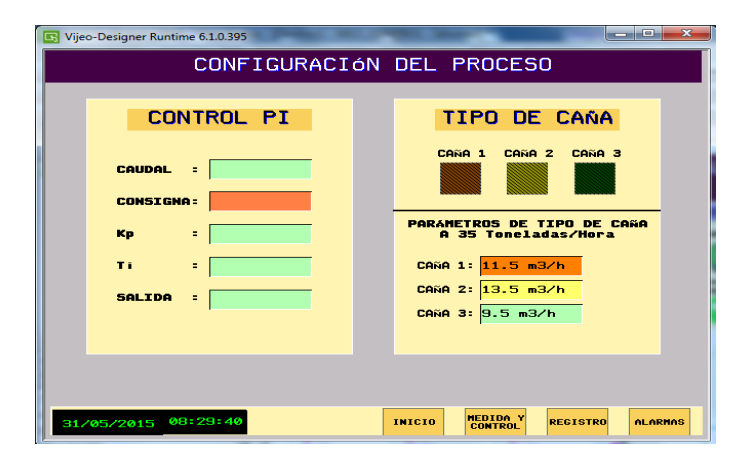

Figura 5.Visualización de medición y control del caudal de agua de imbibición en el programa Vijeo Designer v6.1 Fuente: Autor

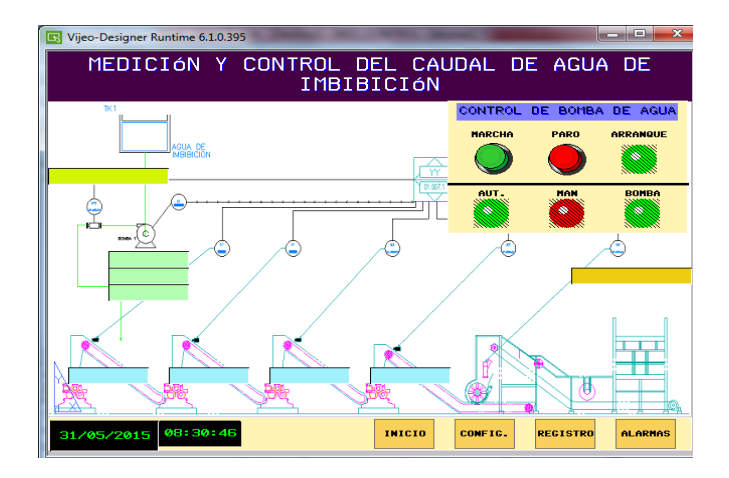

Figura 6.Visualización de medición del caudal másico de caña en programa Vijeo Designer v6.1. Fuente: Autor

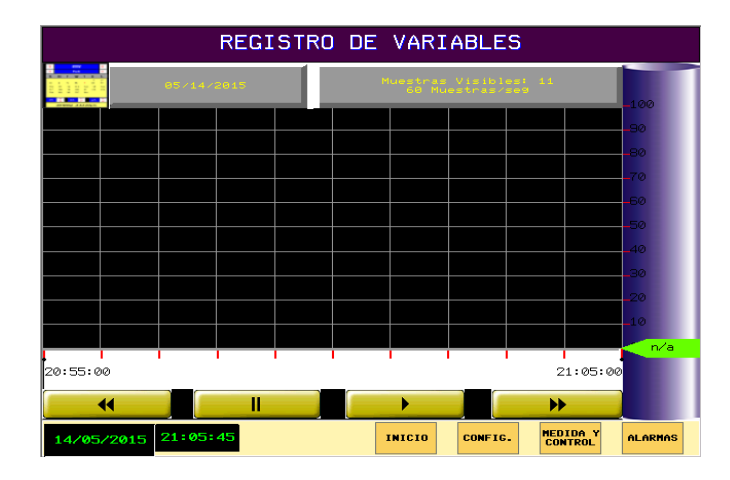

Figura 7.Visualización de registro de variables en programa Vijeo Designer v6.1 Fuente: Autor

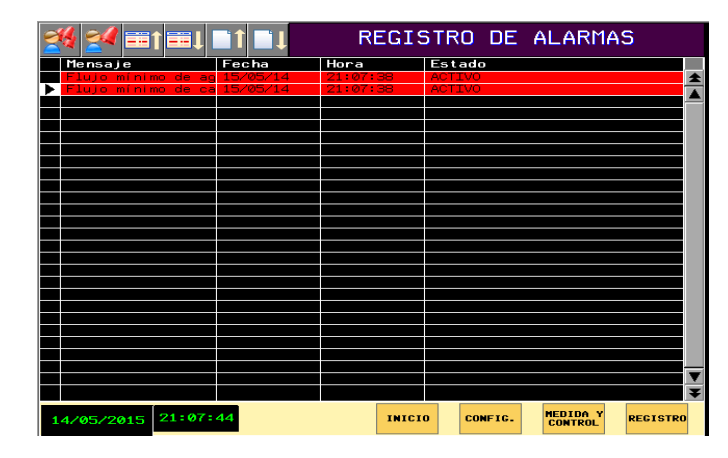

Figura 8.Visualización de registro de alarmas en programa Vijeo Designer v6.1. Fuente: Autor

Para la programación del PLC seleccionado en la presente investigación se utilizó el software Twido Suite v3.2 que es un entorno de desarrollo gráfico, con funciones para crear, configurar y mantener aplicaciones de automatización para los controladores programables Twido de Telemecanique. Permite crear programas con distintos tipos de lenguaje, después de transferir la aplicación para que se ejecute en un autómata, Schneider (2008). Las principales funciones del software Twido Suite v3.2 son:

- − Interface de software intuitiva y orientada a proyectos
- − Diseño de software sin menús. Las tareas y funciones del paso seleccionado de un proyecto siempre se encuentran visibles
- Soporte de programación y configuración
- − Comunicación con el autómata
- − Ayuda de primera mano acerca del nivel de tareas que ofrece enlaces a la ayuda en línea

En la Fig.9 se puede observar el diagrama correspondiente a la programación en Twido v3.2 del control para caudal de agua de imbibición; en la Fig.10 la programación en Twido v3.2 de la velocidad de Trapiche 1; en la Fig.11 la programación en Twido v3.2 de la velocidad de Trapiche 2; en la Fig.12 la programación en Twido v3.2 de la velocidad de Trapiche 3; en la Fig.13 la programación en Twido v3.2 de la velocidad de Trapiche 4.

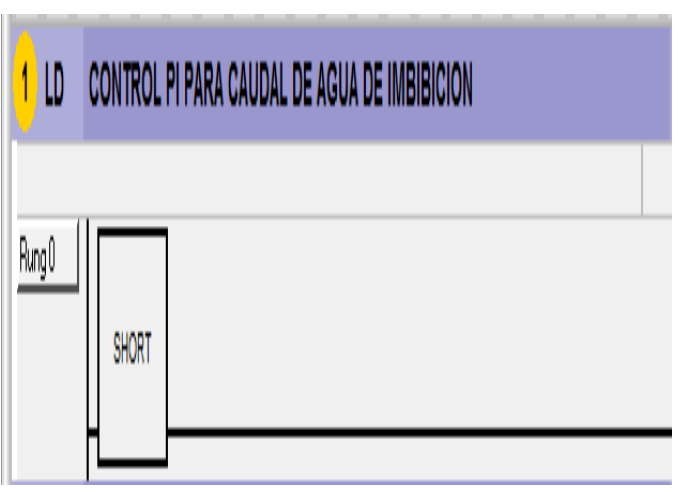

Figura 9. Programación en Twido Suite v3.2 del control para caudal de agua de imbibición. Fuente: Autor

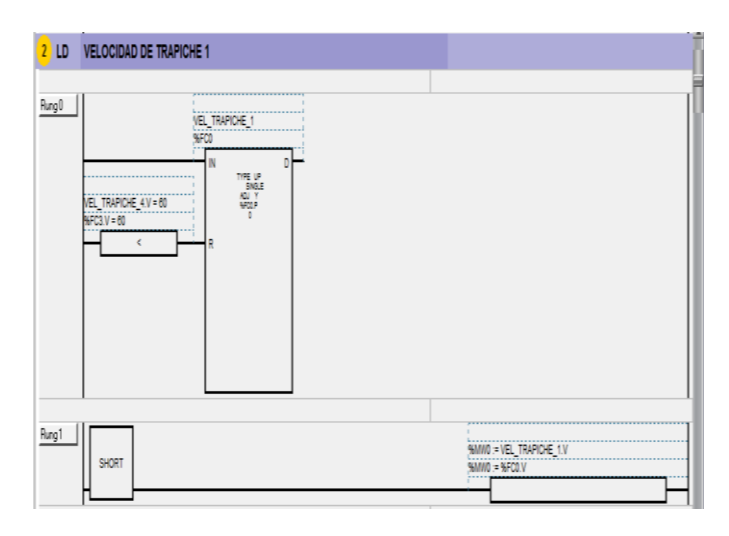

Figura 9. Programación en Twido Suite v3.2 del control de velocidad de trapiche 1. Fuente: Autor

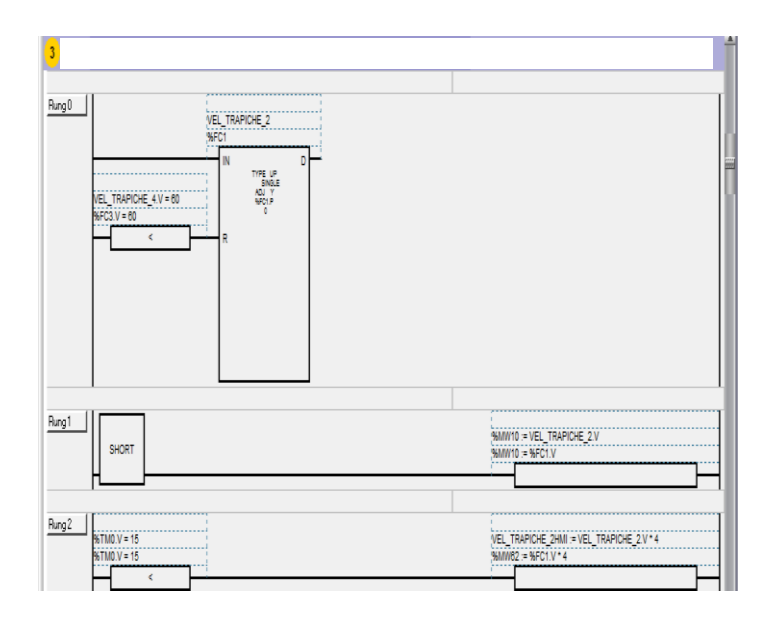

Figura 10. Programación en Twido Suite v3.2 del control de la velocidad de trapiche 2. Fuente: Autor

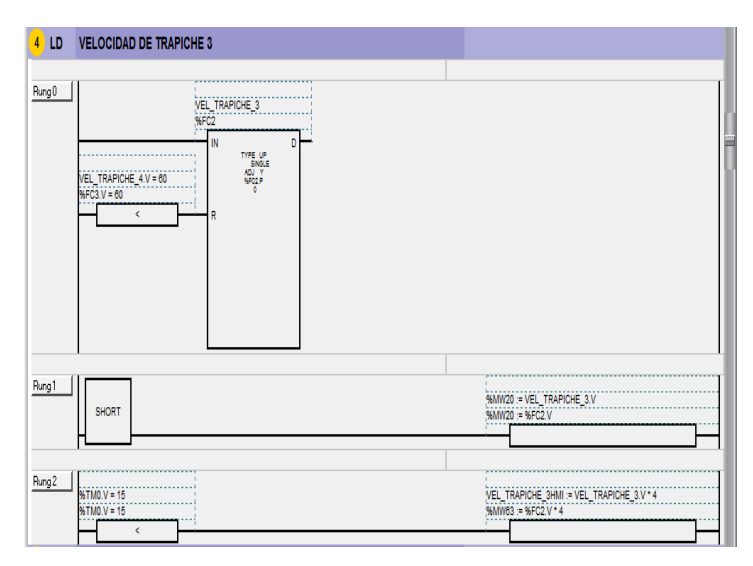

Figura 11. Programación en Twido Suite v3.2 del control de la velocidad de trapiche 3. Fuente: Autor

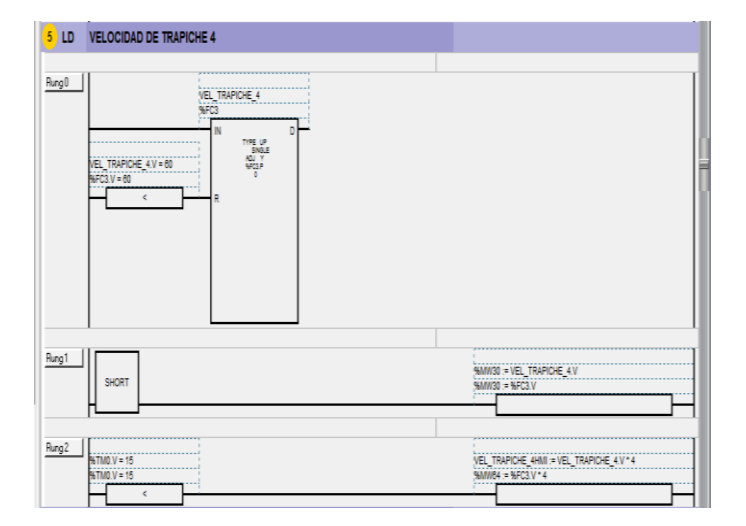

Figura 12. Programación en Twido Suite v3.2 del control de la velocidad de trapiche 4. Fuente: Autor

### **II. Conclusiones**

El proceso de selección de los equipos incluidos en la presente investigación partió de un estudio previo de diagnóstico del estado del control de caudal de agua de imbibición y el caudal másico de la caña de azúcar en el proceso de molienda.

Para la elección del sensor de medición del caudal másico de la caña de azúcar e implementar el sistema automático se tuvo en cuenta el criterio de que debería medir partículas sólidas y estar en contacto con el material del proceso.

Para la selección del PLC se prefirió un modelo que sea compatible con la HMI (Interfaz entre el proceso y el operario) y con una conexión de red industrial Ethernet integrada, con la finalidad de poder manejar grandes cantidades de datos a velocidades óptimas.

La programación del sistema automático de control del caudal de agua de imbibición se basó en un programa desarrollado a través del software Twido Suite, por su relación natural con la lógica basada en los circuitos de control.

La programación de la pantalla HMI se desarrolló con el software Vijeo Designer el cual es una aplicación de software de última generación con la que el usuario puede crear paneles de operadores y configurar parámetros operativos para dispositivos de la interfaz usuario-máquina (HMI).

#### **III. Referencias**

Acosta Nieto, M. J. (2008). Tesis. *Diseño de Interfaz Hombre-Máquina para el proceso de Molienda Ingenio Providencia S.A*. Cali, colombia.

- Alcocer Quinteros, P., Calero Zurita, M., Cedeño Zambrano, N., & Lapo Manchay, e. (2020). Automatización de los Procesos Industriales. *Journal of Business and Entrepreneurial Studies*.
- Atasal. (setiembre de 2011). Eficacia de extracción de sacarosa de molinos vrs factores operativos de imbibición % caña, índice de preparación y extracción diluida. El Salvador.
- Dianzhi, H., Pingping, X., Cheng, H., Yanguang, Z., Xiaomai, Y., & Shan, C. (2015). Construction and Research: an Automation Control System of Sugarcane Balanced Crushing. *ResearchGate*.
- Omkar, P. T. (September de 2012). Thesis . *Modelling the Flow of Cane Constituents through the Milling Process of a Raw Sugar Factory*. Queensland University of Technology.
- Schneider, E. (enero de 2005). *Instrumentación y Control*. Obtenido de https://instrumentacionycontrol.net/wpcontent/uploads/2017/11/IyCnet\_VijeoDesigner\_Tuto rial\_ESP-min.pdf
- Schneider, E. (2008). Controladores programables Twido- Guía de referencia de software. TWD USE 10AE spa Version 3.2. España.